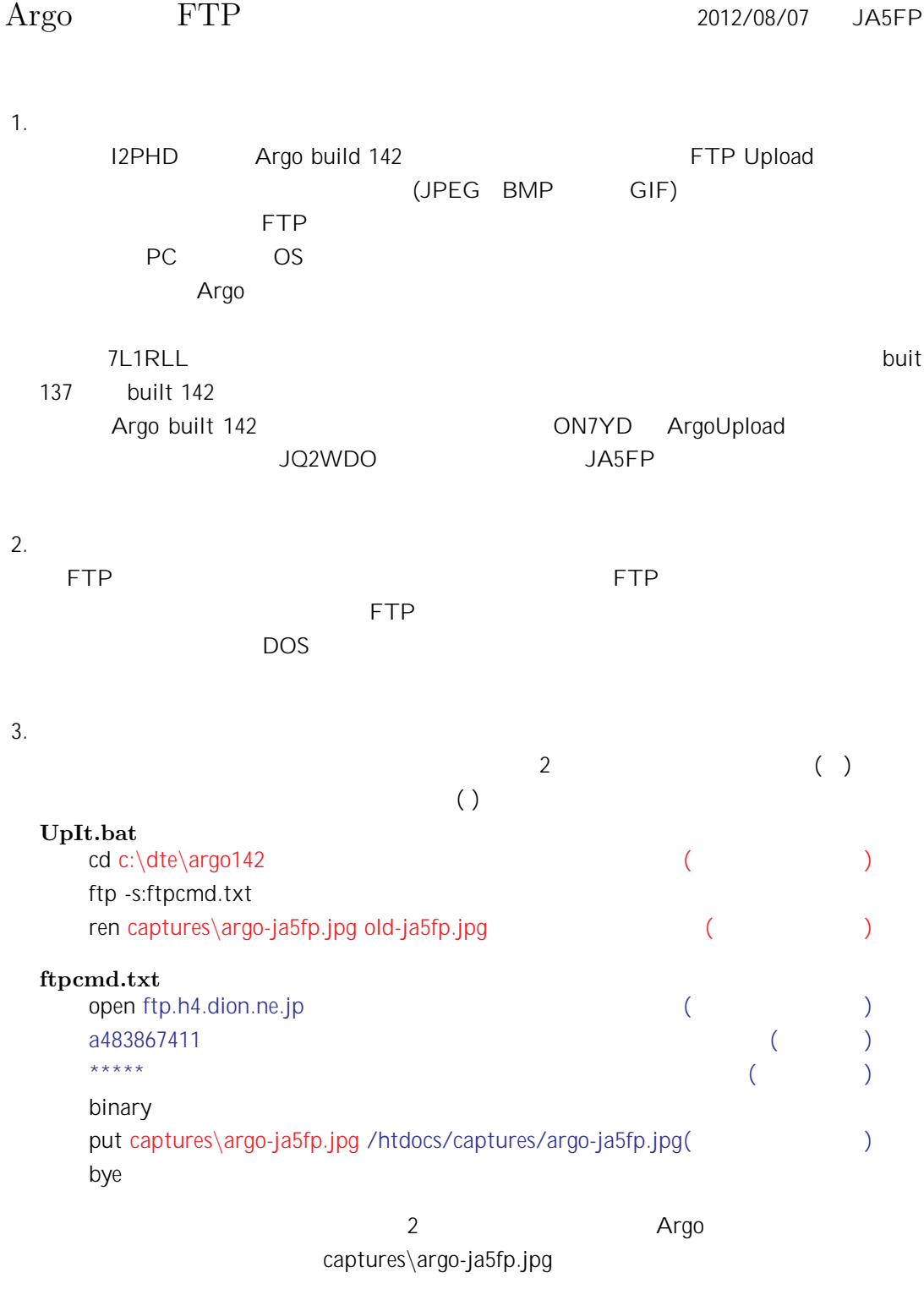

4. 起動

Argo

手動で随時アップロードするには、UpIt.bat をコマンドラインまたは DOS コマンド窓か

## $\blacksquare$  second parameters  $\blacksquare$  PATH  $\blacksquare$

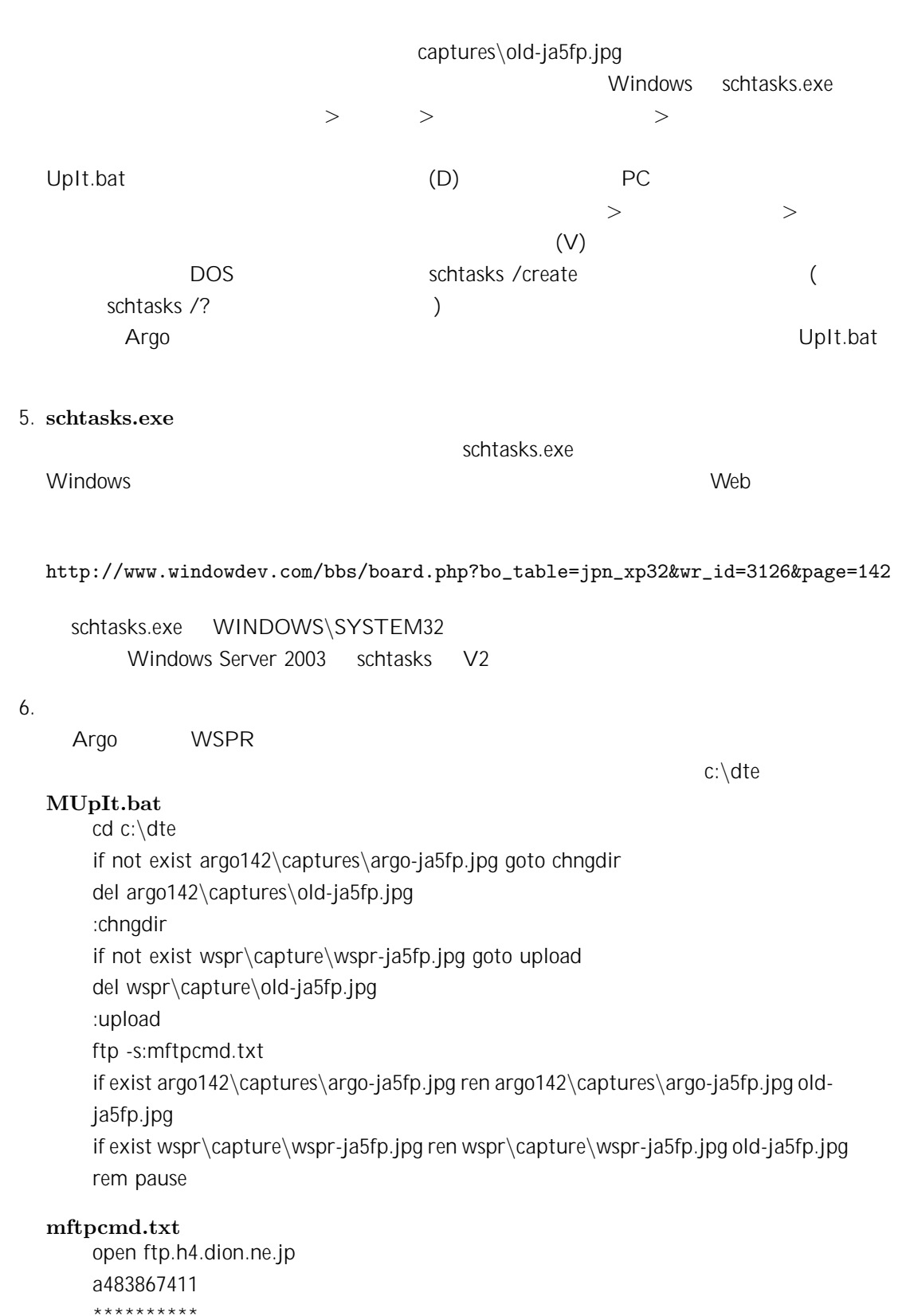

binary put argo142\captures\argo-ja5fp.jpg /htdocs/captures/argo-ja5fp.jpg put wspr\capture\wspr-ja5fp.jpg /htdocs/captures/wspr-ja5fp.jpg bye

preliminary version